# Графические возможности ЯП Паскаль

Урок-лекция

## Режимы работы монитора:

#### **Текстовый –**

на экране 25 строк по 80 символов в строке. Т.о. на экране 80\*25=2000 знакомест, куда выводятся символы.

*Минимальный элемент вывода – символ.*

### **Графический –**

на экране точки (пикселя). Размер пикселя меньше размера символа, он определяется разрешением экрана. В Паскале разрешение экрана 640\*480. Каждая точка может быть одним из цветов заданной палитры, в нашем случае – 16-ти цветной.

*Минимальный элемент вывода – пиксель.*

#### Курсор, указывающий текущее положение, НЕВИДИМЫЙ

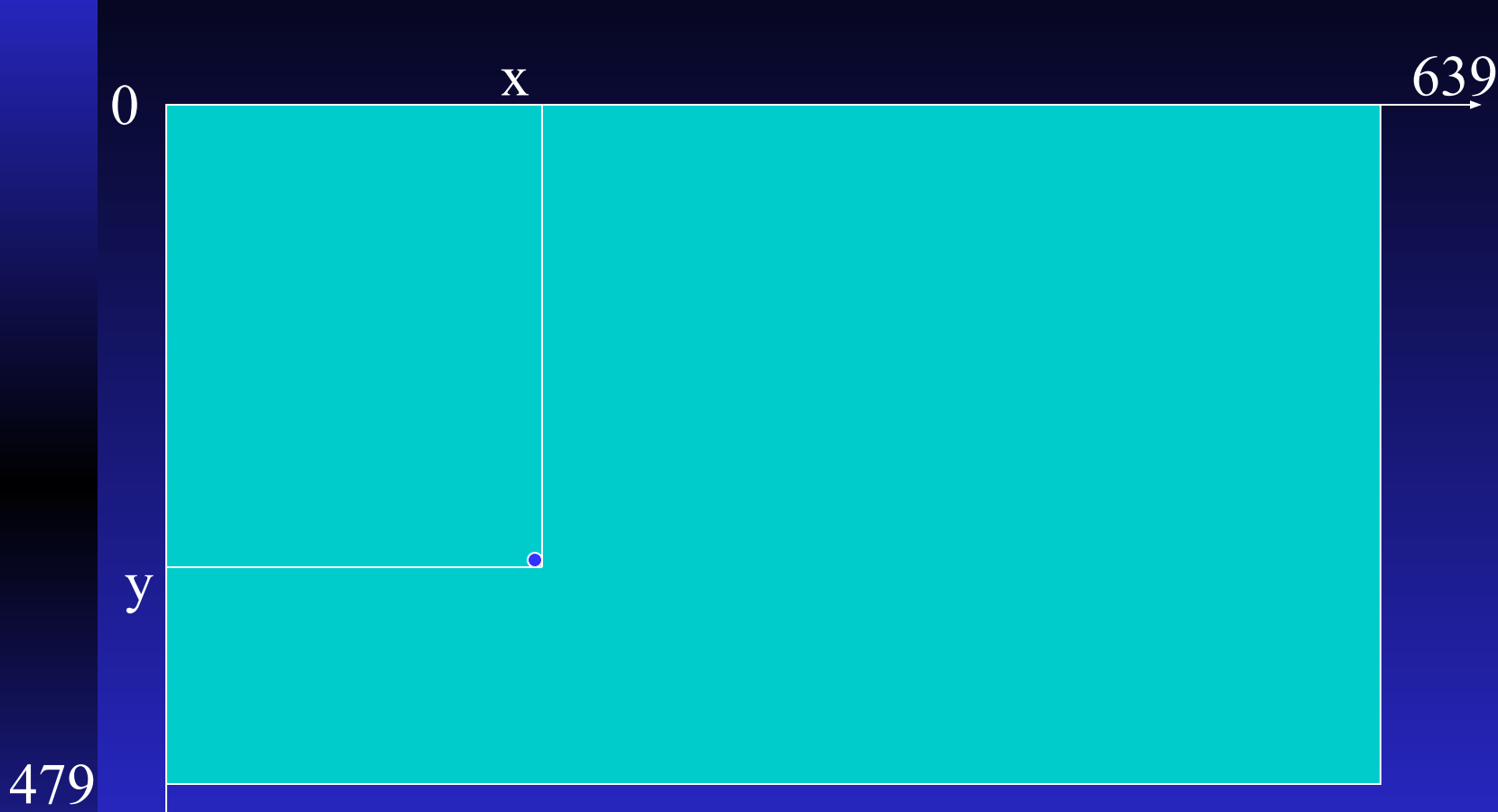

## Графический экран

### Инициализация графического режима

USES crt, graph; VAR gd, gm : Integer;

……

………

………

Begin gd:=detect; InitGraph(gd, gm, 'путь');

Readkey; CloseGraph; End.

## Графические процедуры управления цветом и шаблоном заполнения

- 1. SetColor (N);
	- •Устанавливает цвет рисования линий и примитивов
- 2. SetLineStyle(S,D,T);
- •Устанавливает стиль и толщину рисования линий
- 3. SetFillStyle(S,C);
- •Устанавливает шаблон и цвет заливки закрашенных фигур
- 4. SetBkColor(N);
- •Устанавливает цвет фона экрана
- 5. ClearDevice;
- •Очищает экран текущим цветом фона

## Графические примитивы

- 1. PutPixcel (x, y, c);
	- *• Выводит точку с координатами (x,y) текущим цветом*
- 2. Line(x1, y1, x2, y2);
- *• Выводит отрезок между точками (x1,y1) и (x2,y2) текущим цветом*
- 3. Circle(x,y,r);
	- *• Выводит окружность с центром в т. (x,y) с радиусом r текущим цветом*
- 4. Rectangle(x1,y1,x2,y2);
- *• Выводит прямоугольную рамку с координатами верхнего левого угла (x1,y1) т правого нижнего (x2,y2) текущим цветом*

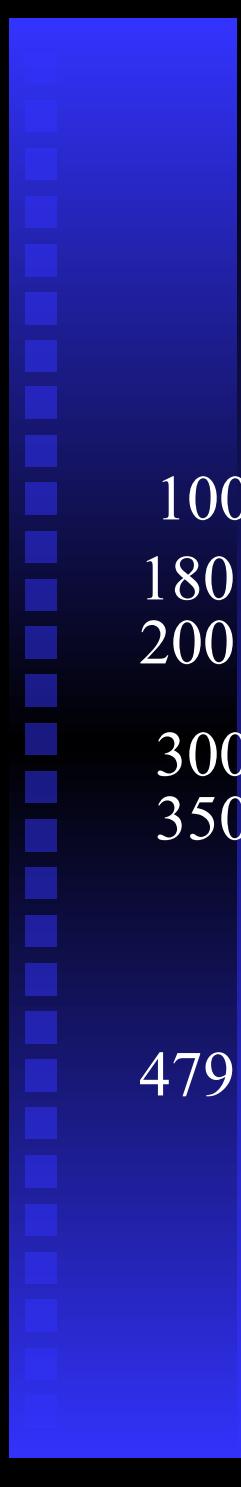

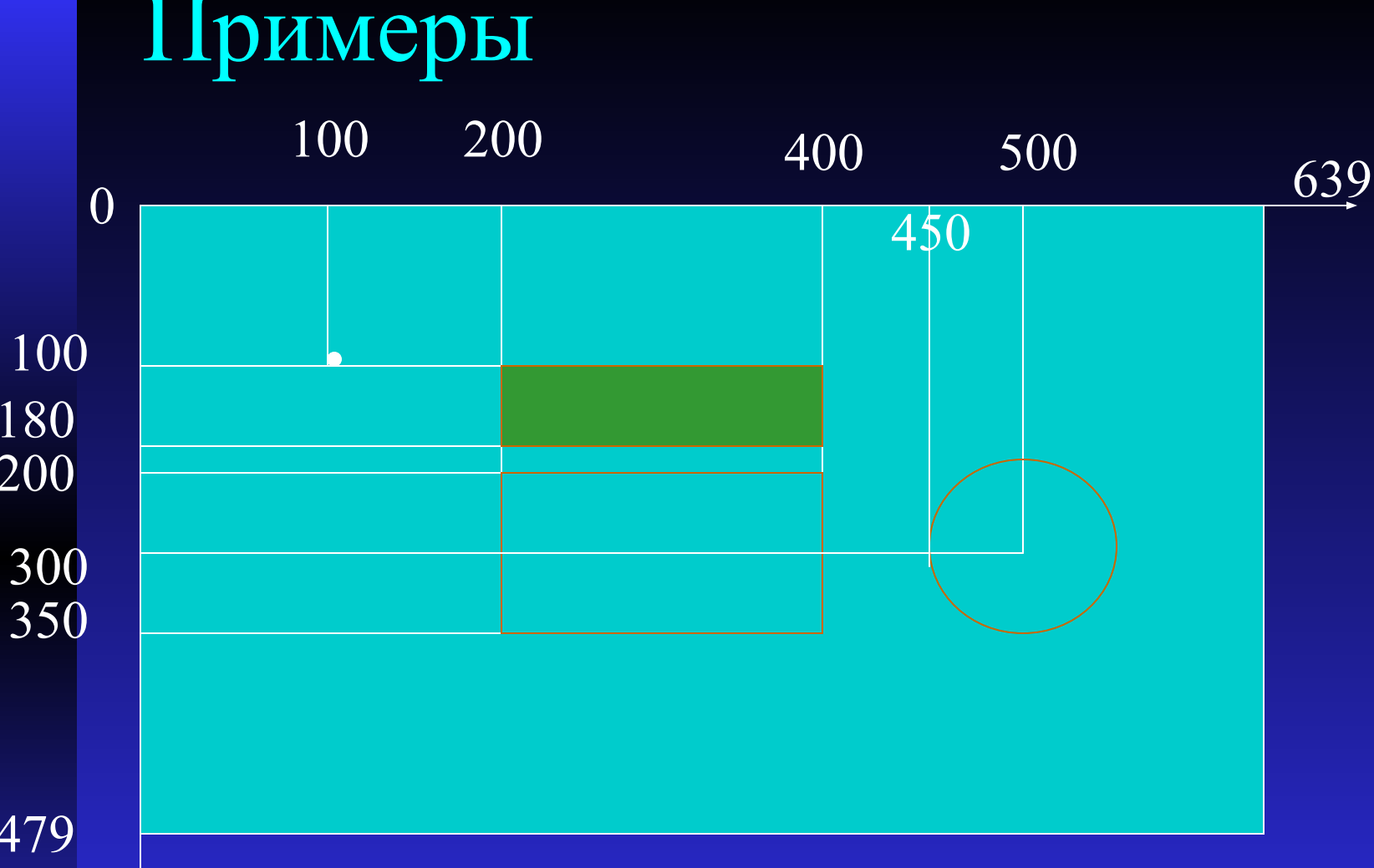

Putpixcel(100,100,14);SetColor(6); Rectangle(200,200,400,350); Circle(500,300,50); SetFillStyle(1,2); Bar(200,100,400,180);

### 5. Bar(x1,y1,x2,y2);

*•Выводит закрашенный прямоугольник с координатами верхнего левого угла и нижнего правого угла цветом и стилем установленным* SetFillStyle

6. FloodFill(x,y,c);

*•Закрашивает замкнутую область, начиная с точки (x,y) текущим цветом и стилем, установленным* SetFillStyle *до границы цвета* C.

7. Ellipse(x,y,u1,u2,rx,ry);

*•Выводит дугу эллипса с полуосями rx и ry, начиная от угла* u1 *до угла* u2 *(углы заданы в градусах)*,

### 8. FillEllipse(x,y,xr,yr);

*Выводит закрашенный эллипс с центром в точке (x,y) и полуосями xr, yr.*

- 9. Bar3D(x1,y1,x2,y2,d,t);
- *•Выводит трехмерный прямоугольный параллелепипед с верхней гранью, если t = true, и без верхней грани, если t = false. D- размер боковой грани.*
- 10. Sector(x,y,u1,u2,xr,yr);

*•Выводит закрашенный эллиптический сектор с центром в точке (x,y) полуосями xr, yr и от начального угла u1 до угла u2.* 

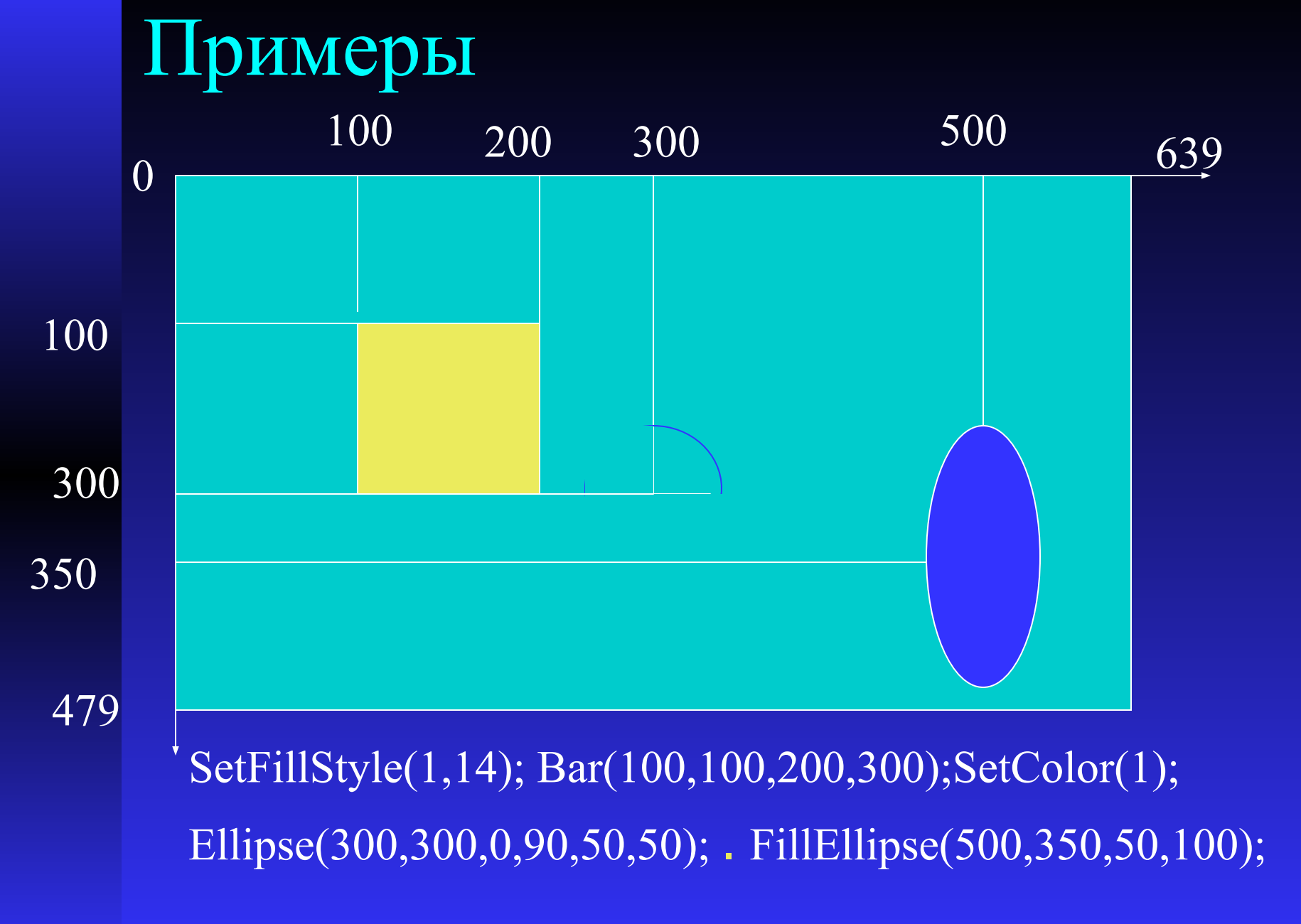

![](_page_10_Figure_0.jpeg)

Sector(300,250,90,180,50,50);

#### ПРИМЕР

Задача. Написать программу рисования гриба на экране компьютера.

![](_page_11_Figure_2.jpeg)

program grib; uses crt,graph; var gd,gm:integer; begin gd:=detect; initgraph(gd,gm,'');

{Земля} setfillstyle(9,2); bar(0,250,639,479); {Небо} setfillstyle(1,1); bar(0,0,639,250);

{Шляпа} setfillstyle(1,6); sector(320,150,0,180,100,80); setfillstyle(1,14); sector(320,150,180,360,100,20);

 {Ножка} setfillstyle(1,7); bar(290,150,350,300); setcolor(7); sector(290,225,90,270,20,75); sector(350,225,270,360,20,75); sector(350,225,0,90,20,75); readkey; closegraph; end.